# **JAZLER SOFTWARE - ΑΥΓΟΥΣΤΟΣ 2016 WHITE PAPER**

# **PRODIGY IMPORT PLAYLIST FILTER**

*ΕΠΗΡΕΑΖΕΙ: Jazler RadioStar 2, έκδοση 2.10.7 και άνω. Εγχειρίδιο έκδοση 3.* 

### **Περιγραφή:**

Το φίλτρο εισαγωγής λίστας αναπαραγωγής Prodigy είναι νέο χαρακτηριστικό του Jazler RadioStar 2, που επιτρέπει την εισαγωγή λιστών αναπαραγωγής από εξωτερικό πρόγραμμα διαχείρισης τους. Όλο το περιεχόμενο του αρχείου κειμένου είναι βασισμένο σε κωδικούς του Playlister και δεν φαίνονται τίτλοι τραγουδιών, ονομασίες αρχείων κτλ.

# **Τι να κάνετε αρχικά:**

Για να μπορέσετε να φορτώσετε αυτό το φίλτρο, όλα τα κομμάτια του Jazler (τραγούδια, jingles, sweepers, events, σποτς) που θα χρησιμοποιηθούν πρέπει να έχουν το κωδικό του Playlister συμπληρωμένο με τον επιθυμητό κωδικό. Προτείνουμε να χρησιμοποιήσετε ένα κωδικό που ξεκάνει με γράμμα που ακολουθείται από 4 αριθμούς. Π.χ. S0015 για τραγούδι, J0020 για jingle, SS0004 για sweeper κτλ. Το ίδιο πρέπει να γίνει και στο πρόγραμμα διαχείρισης του Playlister.

# **Σύνταξη ονομασίας αρχείου κειμένου:**

Το όνομα του αρχείου κειμένου αντιπροσωπεύει την ημερομηνία μετάδοσης, η οποία αναγνωρίζεται από τον Jazler και από τον χρήστη, σε μορφή "ΜΜΗΗΕΕ.txt".

*Παράδειγμα*: "110209.txt" είναι για τις 2 Νοεμβρίου 2009. Η ώρα έναρξης της λίστας είναι καταχωρημένη μέσα στα περιεχόμενα του αρχείου.

# **Σύνταξη του αρχείου κειμένου της λίστας αναπαραγωγής:**

# ΑΝΑΚΟΙΝΩΣΗ ΩΡΑΣ ΕΝΑΡΞΗΣ ΛΙΣΤΑΣ

Μια λίστα αναπαραγωγής, που ορίζεται από το αρχείο αυτό, ξεκάνει πάντα με την ανακοίνωση της ώρας (π.χ. 00:00, 13:00, 22:30, 14:45). Είναι γραμμένες σε 24ωρη μορφή ώστε να ενημερώσουν τον Jazler τι ώρα θα προστεθούν στη ροή του προγράμματος.

# ΔΟΜΗ ΛΙΣΤΑΣ

Στην επόμενη γραμμή μετά την ανακοίνωση της ώρας, προσθέτετε τους κωδικούς Playlister των κομματιών που θέλετε να παίξετε. Αυτοί μπορεί να είναι κωδικοί από οποιαδήποτε βάση δεδομένων του Jazler.

*Παράδειγμα*:

**S0004 S3465 J0004 S6883** 

#### ΕΙΔΙΚΗ ΕΝΤΟΛΗ ΓΙΑ ΤΑ SWEEPER

Αν θέλετε να προσθέσετε ένα sweeper **πάνω** σε ένα τραγούδι, ( *συνήθως ένα jingle καλύπτει ένα τραγούδι για συγκεκριμένο χρονικό διάστημα*) θα πρέπει να γράψετε την εντολή SW1, SW2, SW3, SW4, πρώτα, να αφήσετε ένα κενό και μετά να προσθέσετε τον κωδικό Playlister για το sweeper. (π.χ. SW1 SS0045).

#### **Τι αντιπροσωπεύουν οι κωδικοί SW1, SW2, SW3, SW4**

Οι εντολές SW ενημερώνουν τον Jazler ΣΕ ΠΟΙΟ ΣΗΜΕΙΟ θα καλύψει το sweeper το τραγούδι.

SW1 = Αρχή του τραγουδιού.

SW2 = Ακριβώς πριν την εισαγωγή του INTRO (αν υπάρχει).

SW3 = Ακριβώς πριν το τέλος του τραγουδιού (το sweeper τελειώνει μαζί με το τραγούδι). SW4 = Το sweeper λειτούργει ως γέφυρα μεταξύ του τραγουδιού αυτού και του επόμενου. Το μισό sweeper παίζει στο τέλος του τωρινού τραγουδιού και όσο παίζει, ξεκινά το επόμενο τραγούδι.

Πλήρες παράδειγμα:

**02:00 S0045 S0135 SW2 SS0043 S3487 END** 

Σε αυτό το παράδειγμα, έχουμε μια λίστα που είναι προγραμματισμένη να παίξει στις 2:00πμ. Η λίστα περιέχει 3 τραγούδια (S0045, S0145 και S3487). Επίσης το δεύτερο τραγούδι έχει ένα sweeper που το καλύπτει πριν το intro (SS0043). Η εντολή SW2 μπροστά από τον Playlister κωδικό του sweeper ενημερώνει τον Jazler να εισχωρήσει το sweeper πριν από το intro.

# END, END OF PLAYLIST, END OF HOUR PLAYLIST

Οι 3 αυτές εκπομπές κάνουν το ίδιο ακριβώς πράγμα. Ενημερώνουν τον Jazler να δημιουργήσει την λίστα και να την αποθηκεύσει στη βάση δεδομένων. Αν δεν υπάρχει αυτή η εντολή στο τέλος του αρχείου, τότε δεν θα αποθηκευτεί η λίστα και θα χαθεί!

Τώρα που εξηγήσαμε τη δομή του αρχείου και πως λειτουργεί ας δούμε ένα παράδειγμα αρχείου που περιέχει 2 λίστες αναπαραγωγής προγραμματισμένες να παίξουν στις 00:00 και τη 01:00 που αποτελείται από τραγούδια, jingles, sweepers και σποτς. Το όνομα του αρχείου είναι 112609.txt (προγραμματισμένο για τις 23 Νοεμβρίου 2009)

**00:00** Ώρα ανακοίνωσης (ενημερώνει τον Jazler τι ώρα θα παίξει) **S1576** Τραγούδι 1

**S3474** Τραγούδι 2 **J0005** Jingle **S4532** Τραγούδι 3 **S6756** Τραγούδι 4 **SW1 SS0004** Sweeper που καλύπτει το τραγούδι 4 στην αρχή (Ξεκινούν ταυτόχρονα) **S3434** Τραγούδι 5 **P1212** Σποτ **END** Εντολή τέλους λίστας. Αποθηκεύει τη λίστα στη βάση δεδομένων. **01:00** Ώρα ανακοίνωσης (ενημερώνει τον Jazler τι ώρα θα παίξει) **P0055** Η λίστα ξεκινά με ένα σποτ **P0254** Σποτ 2 **J0034** Jingle **S3454** Τραγούδι 1 **S1414** Τραγούδι 2 **S3344** Τραγούδι 3 **SW4 SS4700** Sweeper που θα γεφυρώσει τα τραγούδια 3 και 4 **S8765** Τραγούδι 4 **END** Εντολή τέλους λίστας. Αποθηκεύει τη λίστα στη βάση δεδομένων.

Αν η λίστα των 00:00 είναι μεγαλύτερη σε διάρκεια από 1 ώρα, τότε η λίστα των 01:00 θα υπερισχύσει και θα διαγράψει τα εναπομείναντα μετά τη 01:00 κομμάτια. Το πρώτο κομμάτι που θα ακουστεί μετά τη 01:00 είναι το πρώτο κομμάτι που προγραμματίστηκε για τη λίστα της 01:00.

#### *ΕΝΣΩΜΑΤΩΝΟΝΤΑΣ ΤΑ ΔΙΑΦΗΜΙΣΤΙΚΑ BREAK ΣΤΗΝ PLAYLIST*

Από την έκδοση 2.10 του RadioStar2, το Prodigy Import Filter μπορεί επιπλέον να εισάγει διαφημιστικά break στην playlist. Θα πρέπει τα break να υπάρχουν ήδη στην βάση του Jazler είτε από προγραμματισμό μέσω της Βάσης Σποτ/Διαφημίσεων είτε εισάγοντας τα από εξωτερικό πρόγραμμα διαχείρισης τους. Θα πρέπει να εισάγετε την εντολή **COMBREAK XX:XX** ώστε το διαφημιστικό διάλλειμα των **ΧΧ:ΧΧ** να ενσωματωθεί στην playlist. Όπου **ΧΧ:ΧΧ,** ο ακριβής χρόνος του break όπως έχει δηλωθεί στον Jazler.

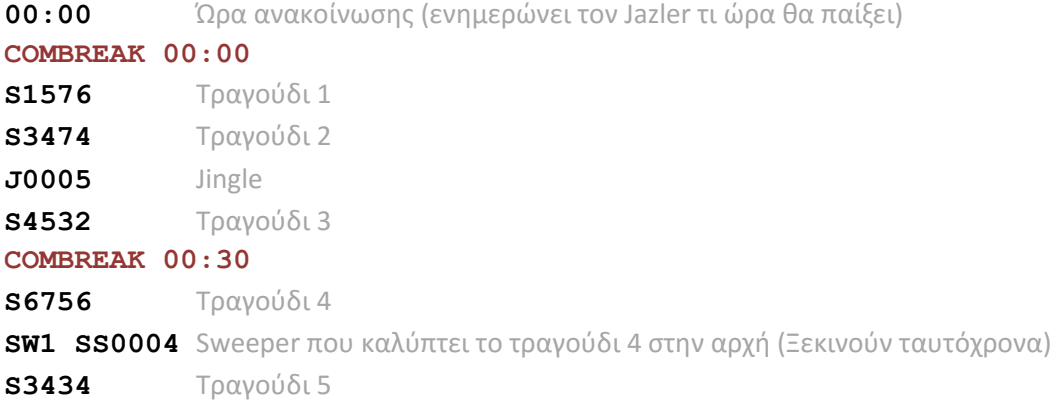

# **P1212** Σποτ **END** Εντολή τέλους λίστας. Αποθηκεύει τη λίστα στη βάση δεδομένων.

Το παραπάνω παράδειγμα θα έχει αποτέλεσμα να περιέχει η playlist και δύο διαφημιστικά break από την Βάση Σποτ/Διαφημίσεων. Όπως παρατηρήσατε δεν έχει δηλωθεί ημερομηνία του κάθε break στην σύνταξη της playlist καθώς η ημερομηνία βρίσκεται από το όνομα αρχείου του playlist (MMDDYY.txt)

Μετά την εισαγωγή της playlist, εάν κάνετε αλλαγές σε ένα διαφημιστικό break, εκτός της playlist αυτής, η playlist **ΔΕΝ ΘΑ ΑΝΑΝΕΩΘΕΙ** αυτόματα με τα νέα δεδομένα. Θα πρέπει ή να τροποποιήσετε τις playlists που περιέχουν τα break και να τα αλλάξετε, είτε να κάνετε εισαγωγή ξανά τις playlists των λογισμικών εξωτερικών προγραμμάτων διαχείρισης διαφημιστικών ώστε ο Jazler να ενσωματώσει ξανά τα break.

# **ΠΑΡΑΤΗΡΗΣΕΙΣ ΚΑΙ ΧΡΗΣΙΜΕΣ ΠΛΗΡΟΦΟΡΙΕΣ**

# **Αλλαγή ζώνης ώρας (αλλαγή θερινής ώρας scenarios)**

Σενάριο 1, αλλάζει η ώρα από 03:00 σε 03:00 ξανά (το ρολόι πάει πίσω μια ώρα )

Σε αυτήν την περίπτωση δημιουργείστε ΜΙΑ ΔΙΩΡΗ ΛΙΣΤΑ ΑΝΑΠΑΡΑΓΩΓΗΣ για τις 03:00. Στη δεύτερη ώρα, που το ρολόι του υπολογιστή πάει πίσω μια ώρα (03:00), ο Jazler δεν θα ξανακαλέσει την λίστα. Θα συνεχίσει να παίζει τη αρχική λίστα που έπαιζε στις 03:00 αρχικά.

Σενάριο 2, η ώρα αλλάζει από 03:00 σε 05:00 (η ώρα πάει μπροστά μια ώρα) Σε αυτή την περίπτωση, η λίστα αναπαραγωγής των 04:00 δεν θα παιχτεί ποτέ. Δεν χρειάζεται να δημιουργείστε λίστα για αυτή τη χρονική θυρίδα.

# **Πράγματα που πρέπει να ξέρετε:**

- Αν μια γραμμή του αρχείου κειμένου περιέχει έναν απλό αριθμό, ο Jazler θα το μεταφράσει ως κωδικό τραγουδιού (JAZLER SONG ID CODE) και όχι σαν Playlister ID οπότε θα ψάχνει τραγούδι με τον ίδιο Jazler ID κωδικό. Γι αυτό το λόγο πρέπει πάντα το Playlister να περιέχει τουλάχιστον ένα γράμμα.
- Κωδικοί Playlister μπορούν να περιέχουν επίσης άνω και κάτω παύλες (-,\_)
- Κωδικοί Playlister δεν πρέπει να είναι άδειοι.
- Μην χρησιμοποιείτε κωδικούς Playlister με περισσότερους από 20 χαρακτήρες. Αυτό θα κάνει τη διαδικασία εισαγωγής χρονοβόρα. Ο Jazler ωστόσο δέχεται κωδικούς μέχρι 20 χαρακτήρων.
- Μην χρησιμοποιείτε χαρακτήρες όπως αστεράκι, ερωτηματικό ελληνικό ή λατινικό, διότι μπορούν να προκαλέσουν δυσλειτουργίες.

Δημιουργός: Χρήστος Βαλασέλλης Δημιουργήθηκε 26 Νοεμβρίου 2009, Jazler Labs, Μυτιλήνη Αναθεώρηση 30 Αυγούστου 2016, Jazler Labs, Μυτιλήνη